# はじめに箱の中身を確認してください

お使いになる前に、必ず箱の中身をご確認ください。

万一、欠品などがございましたら、ご購入元にご連絡をお願いします。なお、本紙に記載してい る添付品とは別に、注意書きの紙などが入っている場合があります。添付品および注意書きの紙 などは大切に保管してください。

● 保証書 ● タブレット本体 ● AC アダプタ

### **接続**

### **本体**

●電源を入れる前に必ず AC アダプタを接続してください。

**①** AC アダプタをタブレット本体側面の 13 DC-IN(p.15)に接続します。

**②** AC アダプタ(電源プラグ)をコンセントに接続します。

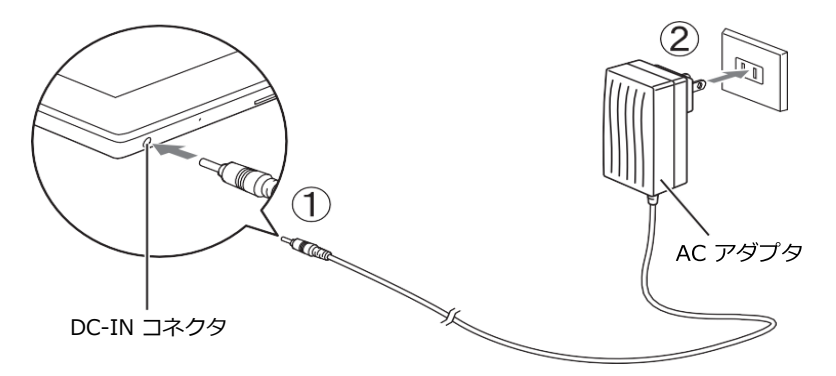

## **電源を入れる/切る**

#### **電源を入れる**

**(1) 電源ボタン ( (l) ) を 3 秒ほど押し続けます** 

画面が表示されるまでに時間がかかる場合があります。

10 秒程度待っても画面が表示されない場合は、もう一度電源ボタンを押してください。

それでも画面が表示されない場合は、ACアダプタを接続してから電源ボタンを押してください。

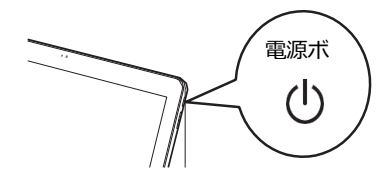

**1 電源ボタン( (b) ) を 1~4 秒ほど押し続けます** 「電源を切る」または「再起動」を選択する画面が表示されます。

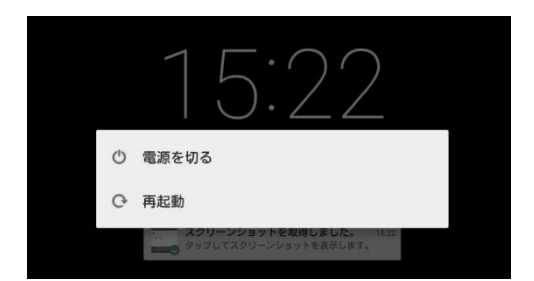

**②**「電源を切る」をタップします

「キャンセル」または「確認」を選択する画面が表示されます。

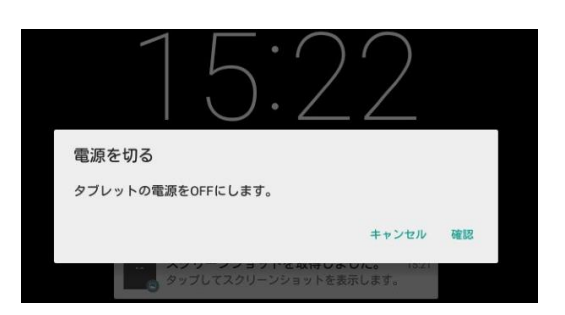

**③**「確認」をタップします

### **画面を消す/つける**

 $\overline{1}$ ) 電源ボタン (  $\overline{0}$  ) を短く押す

画面が消えます。もう一度電源ボタンを短く押すと画面がつきます。

### **強制的に電源を切る**

1 電源ボタン( ( ) を 10 秒以上押し続ける

強制的に電源が切れます。

●このマニュアルの内容は、改善のため事前連絡なしに変更することがあります。

- ●このマニュアルに記載されたデータの使用に起因する第三者の特許権およびその他の権利の侵害については、 当社はその責を負いません。
- ●無断転載を禁じます。

2